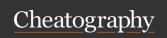

# Micro:Bit Cheat Sheet

by aleciko via cheatography.com/35291/cs/11098/

#### **Import**

from microbit import \*

import random

import music

import radio

You always need to have the from micro bit import \* line at the start of your program

If you use random, music or radio in your program you need to remember to also import them at the top of your program as

sleep(1000)

temp = temperature()

time = running\_time()

sleep tells the Microbit to stop doing anything for as long as you tell it

temperature gets the current temperature

running\_time gets the amount of time since the Microbit started running the program

### **Buttons**

if button a.is pressed(): dis pla y.s how (Im age.HAPPY) if button b.i s pre ssed(): dis pla y.s how (Im age.SAD)

Show a happy face if button A is being pressed or show a sad face is button B is being pressed.

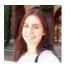

cheatography.com/aleciko/

#### Random

import random

randrange(1, 10)

random.choice(things)

randrange picks a random number in the

random.choice picks a random thing out of a list of things

#### Display

display.clear()

display.show(Image.DUCK)

display.show(customImage)

display.scroll("Hello World!")

display.set\_pixel(0, 0, 9)

display.show(IMAGE.shift\_up(1))

#### Radio

import radio

Page 1 of 2.

radio.on()

message = radio.receive()

radio.send("Hello World!")

radio.config(channel=20)

When you have more than 1 Microbit, you can send and receive messages using the radio.

If there are other Microbits using the radio around you, make sure that you are using a different channel number (using radio.c onfig) so that you aren't accidentally receiving their messages

#### Gestures

gesture == "up"

gesture == "down"

gesture == "left"

gesture == "right"

gesture == "face up"

gesture == "face down"

gesture == "shake"

#### Speech

import speech

speech.say("Hello World")

### Music

import music

music.play(music.BIRTHDAY, wait=False, loop=True)

music.stop()

tune = ['C4:4', 'D4:4', 'A4:4']

music.play(tune)

Setting wait=False tells the Microbit to play the music and keep going with the rest of the program, otherwise it will wait until the music is done

Setting loop=True, will keep looping the music over and over instead of just playing once

Published 17th April, 2022. Sponsored by Readable.com Last updated 27th November, 2019. Measure your website readability! https://readable.com

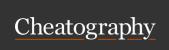

## Micro:Bit Cheat Sheet by aleciko via cheatography.com/35291/cs/11098/

#### Music

music.DADADADUM

music.ENTERTAINER

music.PRELUDE

music.ODE

music.NYAN

music.RINGTONE

music.FUNK

music.BLUES

music.BIRTHDAY

music.WEDDING

music.FUNERAL

music.PUNCHLINE

music.PYTHON

music.BADDY

music.CHASE

music.BA\_DING

music.WAWAWAA

music.JUMP\_UP

music.JUMP\_DOWN

music.POWER\_UP

music.POWER\_DOWN

#### Accelerometer

This code checks what the current gesture is that is happening to the Microbit and shows a sad face if it is a shake

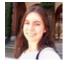

By aleciko cheatography.com/aleciko/

Published 17th April, 2022. Last updated 27th November, 2019. Page 2 of 2. Sponsored by Readable.com

Measure your website readability!

https://readable.com